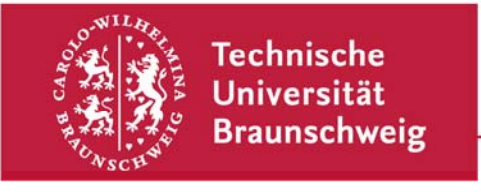

**Technische Universität Braunschweig | IBR Mühlenpfordtstraße 23| 38106 Braunschweig | Deutschland** 

Praktikum "Computernetze Administration"

im

## **Sommersemester 2010**

Felix Büsching / Johannes Morgenroth {buesching | morgenro} @ibr.cs.tu-bs.de

## **Aufgabe 6 – BGP**

Das zentrale Routingprotokoll im Internet ist das Border Gateway Protocol (BGP), das wie RIP ebenfalls zur Gruppe der Distanz-Vektor Routingprotokolle gehört. Mit diesem Aufgabenblatt wollen wir jetzt mit Ihrer Firma am globalen Internet-Routing teilnehmen. BGP erlaubt gerade bei redundanten Verbindungen viele Möglichkeiten der Verkehrsflusssteuerung. Im Laufe dieser Aufgabe erhalten Sie die gesamte BGP-Routingtabelle des weltweiten Internets (augenblicklich sind das ca. 318.000 Routen).

Für alle Aufgaben auf diesem Blatt wird angenommen, dass nur Ihre Border-Router (router2 und Juniper bzw. Cisco) BGP unterstützen. Auf dem Router zwischen dem Netz Ihrer Hauptgeschäftsstelle und Nebenstelle (router1) soll kein BGP installiert werden.

Ihre Aufgaben im Einzelnen:

1. Informieren Sich sich über BGP, das Border Gateway Protocol, das in

http://www.rfc-archive.org/getrfc.php?rfc=4271

beschrieben ist. BGP ist ein sogenanntes "Exterior Gateway Protocol (EGP)", während RIP zur Klasse der "Interior Gateway Protocols (IGPs)" gehört. IGPs werden normalerweise innerhalb des Netzes einer Organisation wie bspw. Ihrer Firma benutzt. Mit EGPs kommuniziert man hingegen mit anderen Organisationen, wie z.B. Ihrem ISP.

Informieren Sie sich über die folgenden Begriffe und erklären Sie sie kurz in Ihrer Dokumentation: IGP, EGP, Default-Free Zone, Autonomes System, internal BGP (iBGP), external BGP (eBGP).

- 2. Überlegen Sie sich welche Rechner untereinander BGP-Beziehungen unterhalten müssen. Fügen Sie das Ergebnis Ihrer Überlegungen als Netzskizze in Ihre Dokumentation mit ein. Beachten Sie dabei die beiden Uplinks sowie IGP und EGP.
- 3. Konfigurieren Sie das Routingprotokoll BGP auf Ihren Border-Routern (router2 und Cisco/Juniper). In Ihrem eigenen Netz selbst soll weiterhin

Technische Universität Braunschweig **Institut für Betriebssysteme und Rechnerverbund** 

Abteilung Kommunikation und Multimedia

Mühlenpfordtstraße 23 38106 Braunschweig Deutschland

Prof. Dr.-Ing. Lars Wolf

Datum: 24. Juni 2010

RIP verwendet werden. Sie bekommen dafür das autonome System mit der Nummer 65000+Gruppennummer zugewiesen. Zur ISP Seite (AS 65000) können Sie mit den schon bekannten ISP IP-Adressen (172.16.x0.1 und 172.16.1x0.1) ab sofort BGP sprechen.

- 4. Damit Ihr Firmennetz weiterhin erreichbar bleibt, müssen Sie dafür sorgen, dass die Routen aus Ihrem IGP ins EGP übernommen werden. Die Routen aus dem EGP sollten hingegen nicht ins IGP übernommen werden, unter anderem weil Ihre netzinternen Router diese große Anzahl an Routingeinträgen häufig gar nicht im Speicher halten können.
- 5. Da es im BGP keine Default-Route gibt, können einige Ihrer Firmenrechner seit der Umstellung auf BGP keine Rechner mehr außerhalb Ihres eigenen Netzes erreichen. Wie schon erwähnt macht eine komplette Übernahme der EGP-Routen ins IGP wenig Sinn. Der bessere Weg ist es, netzintern eine eigenen Default-Route zu erzeugen. Erzeugen Sie diese Default-Route für Ihr Netz sowohl auf router2 als auch auf Ihrem Cisco, bzw. Juniper.
- 6. Schauen Sie sich die globale BGP-Routingtabelle auf einem Ihrer Border-Router für die Webserver der TU Braunschweig (www.tu-bs.de), des University College London (www.ucl.ac.uk) und des MIT (www.mit.edu) an und finden Sie mit whois die Namen der autonomen Systeme auf dem Weg zu diesen Webservern heraus. Verwenden Sie hierfür die Befehle

whois -h whois.ripe.net AS<ASNR> bzw. whois -h whois.arin.net AS<ASNR>

- 7. Was passiert mit der Erreichbarkeit Ihres Netzes, wenn Sie einen Ihrer beiden Uplinks abschalten? Probieren Sie alle Ausfallmöglichkeiten (Ausfall von Uplink 1, Ausfall von Uplink 2, Ausfall beider Uplinks) aus. Konfigurieren Sie Ihr Netz so, dass alle Rechner immer erreichbar bleiben solange zumindest einer der beiden Uplinks funktioniert. Gehen Sie zum Testen hierbei ähnlich wie schon auf Aufgabenblatt 5, Teilaufgabe 6 vor. Dokumentieren Sie die Ergebnisse Ihrer Tests.
- 8. Ihr Provider erhöht nun die Preise für Netzverkehr auf Ihrem zweiten Uplink deutlich. Da Ihr Chef Geld sparen möchte, haben Sie nun die Aufgabe die Kosten für die Netznutzung gering zu halten. Aufgrund von Netznutzungsstatistiken Ihrer Firma finden Sie heraus, dass deutlich mehr eingehender als ausgehender Verkehr erzeugt wird. Sie entscheiden sich daher Ihr Netz so zu konfigurieren, dass eingehender Verkehr möglichst über den preiswerteren Uplink Ihre Firma erreicht.

Informieren Sie sich über den Begriff "Path prepending" und konfigurieren Sie Ihr Netz so, dass für eingehenden Verkehr ausschließlich der Uplink Ihrer Hauptgeschäftsstelle benutzt wird. Nur falls dieser ausfällt, soll auf den Uplink der Außenstelle zurückgegriffen werden. Überprüfen Sie, dass Ihre Konfiguration korrekt funktioniert.

Hinweis: Die Lösung dieser Aufgaben ist nicht trivial. Bitte beschäftigen Sie sich frühzeitig mit diesen Aufgaben.

Diese Aufgabe ist bis spätestens Donnerstag, den 08.07.2010, persönlich in einem Kolloquiumsgespräch abzugeben.